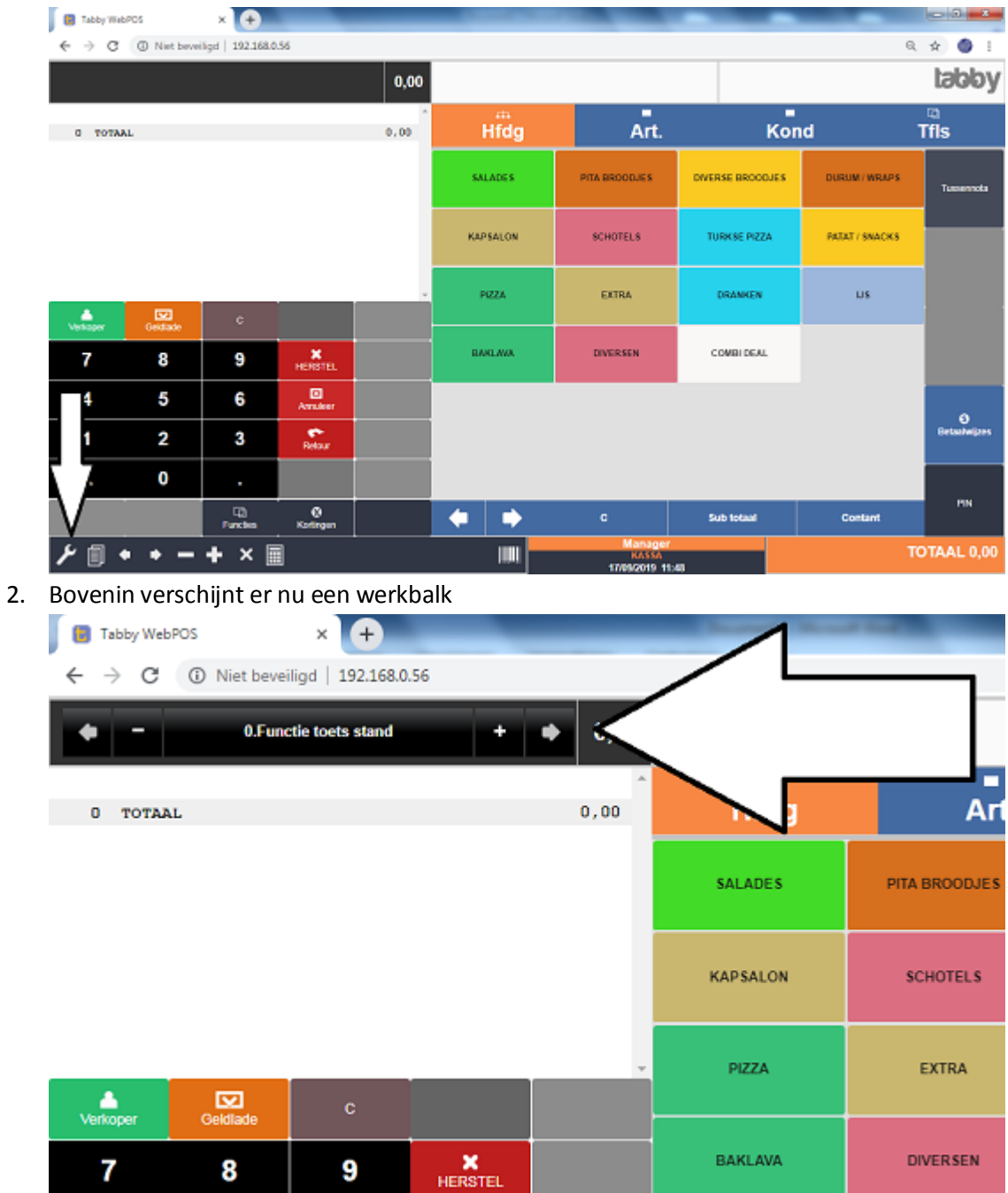

#### 1. Druk onderin op de STEEKSLEUTEL

3. Hiermee kunnen verschillende instellingen veranderd worden. Bijvoorbeeld

0 : Functie toets stand , Plaatje , tekst of plaatje en tekst bij de functie toetsen

1 : Functie font grootte , de lettergrootte veranderen van de functie toetsen

2 : Functie font vet , de lettertype in een dikker font

3 : Inhoud toets stand , Plaatje , tekst of plaatje en tekst bij de artikel toetsen

4 : Inhoud tabel rij , aantal rijen met producten horizontaal

5 : Inhoud tabel kolom , aantal kolommen met producten verticaal

6 : Afbeelding hoogte , instellen van de hoogte van het plaatje op de artikel toets

7 : Afbeelding breedte , instellen van de breedte van het plaatje op de artikel toets

8 : Inhoud font grootte , de lettergrootte veranderen van de artikel toetsen

9 : Inhoud font vet , de lettertype in een dikker font

10 : Content intensity , achtergrond instellen van de artikel toetsen

11 : Balk onderin positie , het verplaatsen van de werkbalk van onder naar boven

- 12 : Balk bovenin positie , het verplaatsen van de werkbalk van boven naar onder
- 13 : Switch indeling , het omdraaien van het numeriek toetsenbord van links naar rechts

14 : Font grootte menu , de lettergrootte veranderen van de menu toetsen

15 : Papier font grootte , de lettergrootte veranderen van het registratie scherm

16 : Keypad height , hoogte instellen van numeriek toetsenbord

17 : Auto keypad popup , automatisch gebruik van het numeriek toetsenbord

18 : Auto keypad tabs , bepalen in welk scherm u het numeriek toetsenbord wilt

19 : Gang regel , instellen van de 'gangen' toetsen bij het registratie gedeelte

20 : Klant/type regel , instellen van de 'klant met factuur' toets bij het reg. Scherm

21 : Tabs niet zien , het instellen van de MENU toetsen boven in zichtbaar of niet

22 : Barcode AAN , het instellen van het gebruik van een barcode scanner

23 : Barcode type , het selecteren van het type barcode

24 : Zoom 100% , het instellen van de grootte van het scherm

25 : Stel functie kleuren in , het instellen van de kleuren van de functie toetsen

26 : Stel functie toetsen in , het plaatsen van de functie toetsen op het toetsenbord ( bijlage )

27 : Functie balk positie , de positie bepalen van de middelste functie balk

28 : Auto tab wissel , voor het bepalen van het startscherm bij het inloggen

29 , 30 en 31 : Laad profiel #1, #2, #3 , het laden van de opgeslagen profielen van het scherm

32 , 33 en 34 : Bewaar profiel #1, #2, #3 , het bewaren het van profiel van het scherm

35 : Full condiments , bij gebruik van kondimenten wel of geen keuze scherm

36 : Reset standaard , laden van de standaard instellingen van een scherm

- 4. De functie toetsen die u kunt plaatsen zijn :
	-
	-
	-
	-
	-
	-
	-
	-
	-
	-
	-
	-
	- 12 : +bedr.korting 53 : Artikelen
	-
	-
	-
	-
	-
	-
	-
	-
	-
	-
	-
	-
	-
	-
	-
	-
	-
	-
	-
	-
	- 39 : Weegschaal gewicht 74 : Auto lade
	-

0 : Verkoper 41 : Artikel toevoegen 1 : Geldlade 42 : Selecteer prijs 2 : Prijs level **12 : 12 : 12 : 43 : Selecteer aantal** 3 : HERSTEL 44 : Laat valuta zien 4: Annuleer 4: Annuleer 45: Klant data 5 : Kado bon 46 : Credit nota 6 : Prijzen 47 : KP Herprint 7 : Code 48 : EJ Data 8 : Commentaar 49 : Prijs bekijken  $9:$  -% 50 : C 10 : +% 51 : Sub total 11 : -bedr.korting 52 : Hoofdgroepen 13 : uitpakken 54 : Combi menu 14 : Deel 55 : Nota 15 : Per gang 56 : Klanten 16 : Per groep 61 - 16 : Per groep 57 : Kortingen 17 : Per order 58 : Functies 18 : Tussennota 59 : Betaalwijzes 19 : Splits 60 : Bezorging 20 : In kas 61 : Bezorger 21 : Uit kas 62 : Type order 22 : Afmelden 63 : vaste toeslag 23 : Kprint 64 : Retour stand 24 : Printer AAN 65 : Sorteer artikelen 25 : Retour 66 : Sorteer art.op naam 26 t/m 32 : BTW toetsen 67 : Sorteer art.per order 33 : CP Subtotaal 68 : Sorteer art.order/naam 34 : CP Shift 69 : Sorteer artikel def 35 : Kadobon saldo 70 : Inactieve toets 36 : Fiscale nota 71 : Selecteer lade 37 : F.nota PRN 72 : Alle aantallen splitsen 38 : F.nota STR 73 : Gebruik voorraad 40 : Tare gewicht 75 : Nieuwe bezorging 76 : Tussennota delen 77 : Single pay 78 : Notitie

- 79 : Served
- 80 : Insert invoice

- 5. Voor de MOBIELE apparaten zijn er andere instellingen
	- 0 : Functie toets stand , tekst, plaatje of beide bij de functie toetsen
	- 1 : Functie font grootte , tekst grootte van de functie toetsen
	- 2 : Functie font vet , tekst in een dikker lettertype
	- 3 : Inhoud toets stand , tekst, plaatje of beide bij de groep/artikel toetsen
	- 4 : Afbeelding hoogte , hoogte instellen van de afbeelding op de toets
	- 5 : Afbeelding breedte , breedte instellen van de afbeelding op de toets
	- 6 : Inhoud font grootte , tekst grootte van de groep/artikel toetsen
	- 7 : Inhoud font vet , tekst in een dikker lettertype
	- 8 : Papier font grootte , tekst grootte van het registratie scherm
	- 9 : Klant/type regel , functie toets plaatsen van de klanten regel in het registratie scherm
	- 10 : Zoom 100% , instellen van de scherm grootte
	- 11, 12 en 13 : Laad profiel #1, #2 en #3 , opgeslagen instellingen laden
	- 14, 15 en 16 : Bewaar profiel #1, #2 en #3 , instellingen opslaan
	- 17 : Instellen mobiel toets functies : functies plaatsen op de toetsen ( zie lijst )
	- 18 : Setup mobile function colors , kleur instellen van de functie toetsen
	- 19 : Splits toetsen , hoogte instellen van het registratie scherm
	- 20 : Toets hoogte boven , grootte instellen van de zwarte balken
	- 21 : Toets hoogte onder , grootte instellen van de functie toetsen
	- 22 : vbar breedte , breedte instellen van de functie toetsen
	- 23 : kb disp hoogte , instellen van het geldbedrag scherm
	- 24 : Inhoud Mmb tafel rijen , instellen van het aantal knoppen horizontaal
	- 25 : Inhoud Mob tafel kolommen , instellen van het kolommen verticaal
	- 26 : Auto sluit gang locatie ,
	- 27 : Auto tab wissel , start scherm selecteren
	- 28 : Klein mobiel , keuze voor soort mobiele scherm
	- 29 : Full condiments , tussenscherm voor keuze kondimenten
	- 30 : Reset standaard, terug zetten in de standaard instellingen

6. Als u klaar bent met programmeren kunt u het opslaan met de BEWAAR PROFIEL #1 toets

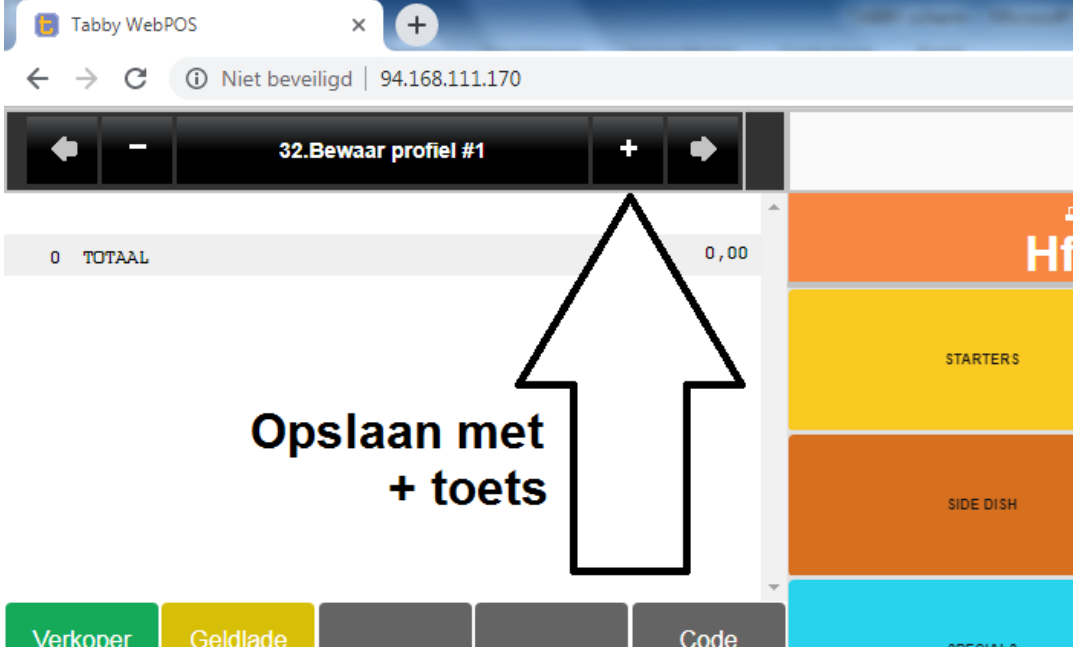

7. Door nog een keer op de STEEKSLEUTEL te drukken sluit u instellen af.

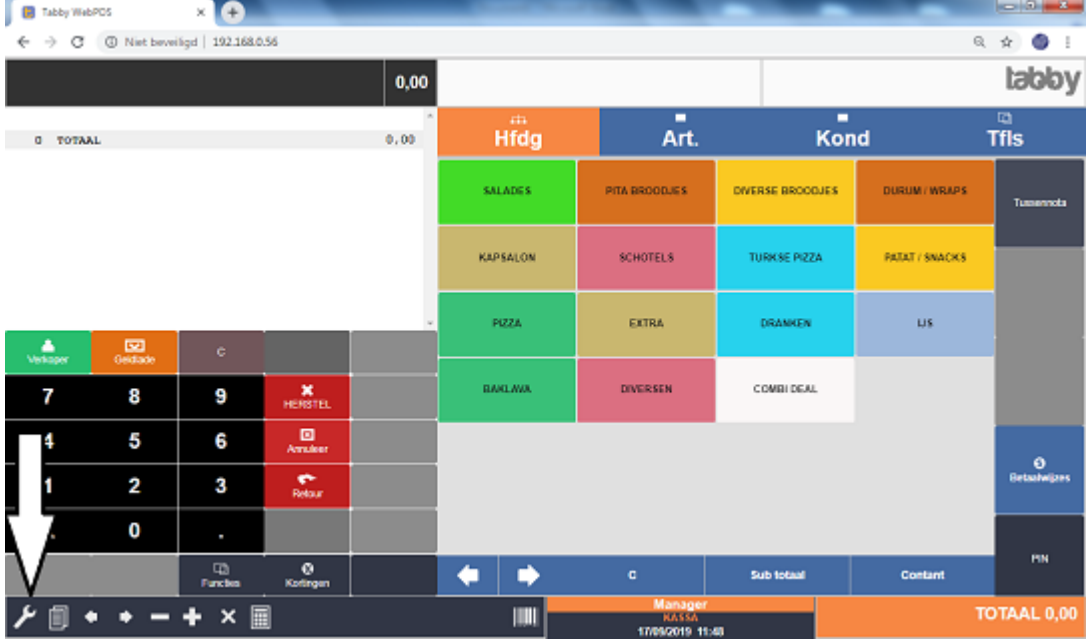